# E1第1層故障排除

### 目錄

[簡介](#page-0-0) [必要條件](#page-0-1) [需求](#page-0-2) [採用元件](#page-0-3) [慣例](#page-0-4) [使用show controller e1命令進行疑難排解](#page-0-5) [管理性關閉E1控制器](#page-1-0) [確保線路暢通](#page-1-1) [回送模式](#page-3-0) [相關資訊](#page-3-1)

## <span id="page-0-0"></span>簡介

本文描述排除E1第1層故障的技術和過程。如果完成本文檔中的步驟後E1問題依然存在,請參閱 [E1錯誤事件故障排除和](//www.cisco.com/en/US/tech/tk713/tk628/technologies_tech_note09186a00800f99bb.shtml)[E1警報故障排除](//www.cisco.com/en/US/tech/tk713/tk628/technologies_tech_note09186a00800a70f6.shtml)以隔離並更正問題。

### <span id="page-0-1"></span>必要條件

### <span id="page-0-2"></span>需求

本文件沒有特定需求。

### <span id="page-0-3"></span>採用元件

本文件所述內容不限於特定軟體和硬體版本。

本文中的資訊是根據特定實驗室環境內的裝置所建立。文中使用到的所有裝置皆從已清除(預設 )的組態來啟動。如果您的網路正在作用,請確保您已瞭解任何指令可能造成的影響。

#### <span id="page-0-4"></span>慣例

如需文件慣例的詳細資訊,請參閱[思科技術提示慣例。](//www.cisco.com/en/US/tech/tk801/tk36/technologies_tech_note09186a0080121ac5.shtml)

### <span id="page-0-5"></span>使用show controller e1命令進行疑難排解

show controller e1命令會顯示控制器硬體特定的控制器狀態。此資訊對於技術支援人員執行的診斷 任務非常有用。網路處理器模組(NPM)或多通道介面處理器(MIP)可以查詢連線埠配接器,以確定其 目前狀態。

show controller e1 EXEC命令還可提供:

- 有關E1鏈路的統計資訊。如果指定插槽和埠號,則會顯示每個15分鐘的統計資訊。
- 用於排除物理層和資料鏈路層故障的資訊。
- E1線路上的本地或遠端警報資訊(如果有)。

大多數E1錯誤是由線路配置錯誤引起的。確保根據服務提供商的建議配置線路編碼、成幀和時鐘源  $\sim$ 

E1控制器可以處於三種狀態:

- 管理性關閉
- 關閉
- $\cdot$  UP

有關如何讀取show controller e1命令輸出的詳細資訊,請參[閱瞭解](//www.cisco.com/en/US/tech/tk713/tk628/technologies_tech_note09186a00800a5cdc.shtml)show controllers e1命令。

### <span id="page-1-0"></span>管理性關閉E1控制器

控制器在手動關閉後處於管理性關閉狀態。完成以下步驟,重新啟動控制器以更正此錯誤:

- 1. 進入啟用模式。例如:
	- bru-nas-03>**en** Password: bru-nas-03#
- 進入全域性配置模式。例如: 2. bru-nas-03#**configure terminal** Enter configuration commands, one per line. End with CNTL/Z. bru-nas-03(config)#
- 3. 進入控制器配置模式。例如: bru-nas-03(config)#**controller e1 0** bru-nas-03(config-controlle)#
- 重新啟動控制器。 4. bru-nas-03(config-controlle)#**no shutdown**

### <span id="page-1-1"></span>確保線路暢通

如果E1控制器和線路未啟動,請確保以下消息之一出現在show controller e1 EXEC輸出中:

Receiver has loss of frame. or Receiver has loss of signal.

#### 幀丟失

如果接收方丟失幀,請完成以下步驟:

確保連線埠上設定的訊框格式與線路的訊框格式相符。從執行組態或show controller e1指令輸 1.出中檢查控制器的訊框格式。發出**framing {crc4 | no-crc4}命令**在控制器配置模式下更改成幀 格式。例如: bru-nas-03#**configure terminal** Enter configuration commands, one per line. End with CNTL/Z. bru-nas-03(config)#**controller e1 0**

2. 嘗試另一種成幀格式以檢視警報是否清除。如果這不能解決問題,請參[閱訊號丟失](#page-2-0)部分。

#### <span id="page-2-0"></span>訊號丟失

如果接收器丟失訊號,請完成以下步驟;

- 確保介面埠和E1服務提供商裝置或E1終端裝置之間的電纜連線正確。確保將電纜連線到正確 1. 的埠。必要時糾正電纜連線。
- 檢查電纜是否完整,方法是在電纜中查詢斷線或其他物理異常。確保正確設定引腳佈局。如有 2. 必要,請更換電纜。
- 檢查電纜接頭。反轉傳送和接收對或開啟接收對可能導致錯誤。電纜在凸式DB-15或RJ-3.45/48聯結器上終止,具體取決於所使用的模組型別。在DB-15聯結器上,接收對應該位於引 腳2和9上,傳輸對應該位於引腳8和15上。RJ-45/48電纜上的引腳編號為1到8。由於金屬引腳 朝向您,並且電纜懸垂在下,引腳1是最左側的引腳。下圖顯示了RJ-45插孔和插頭上的引腳編

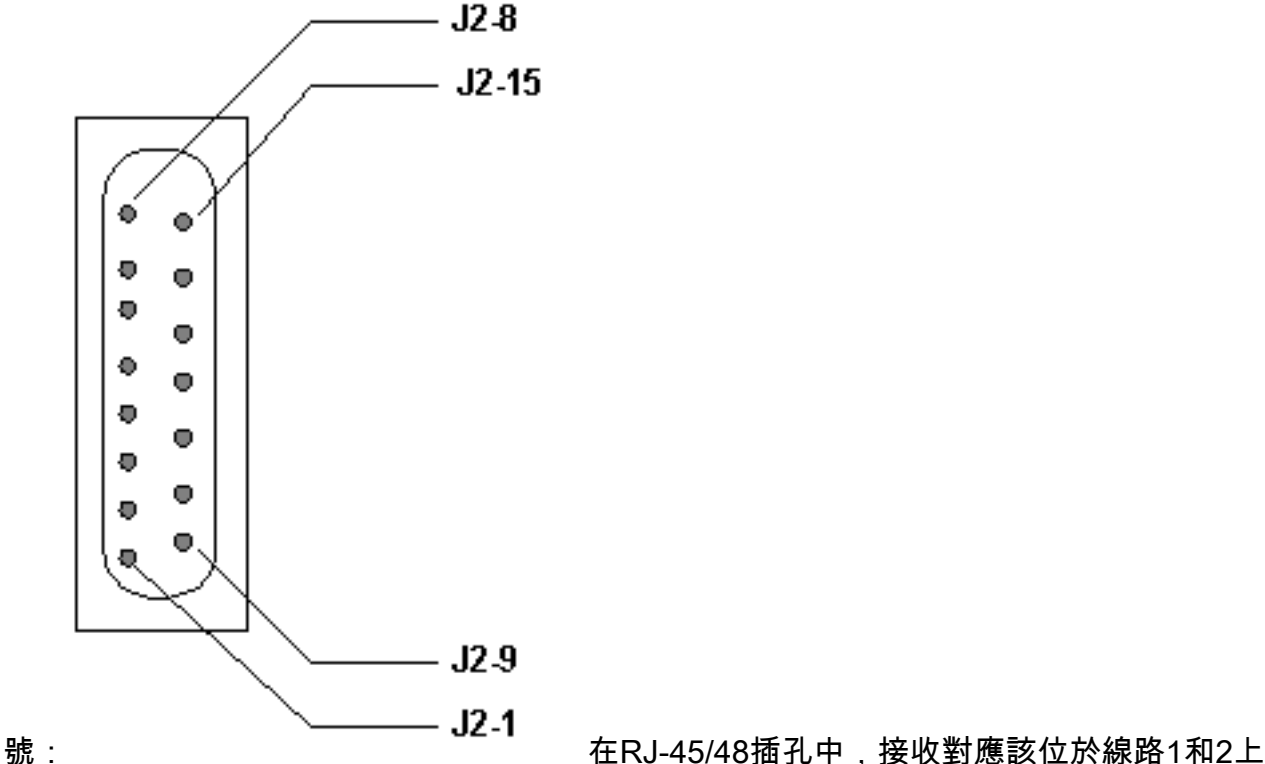

,傳輸對應該位於線路4和5上。RJ-45/48插頭上的引腳編號為1到8。由於金屬引腳朝向您 ,引腳1是最左側的引腳。下圖顯示了RJ-45插孔上的引腳編號

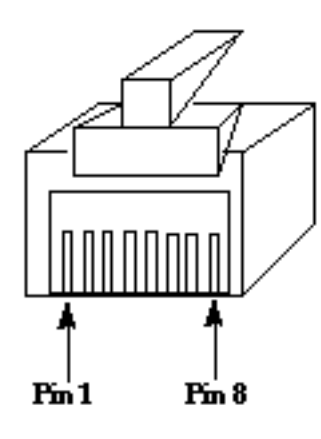

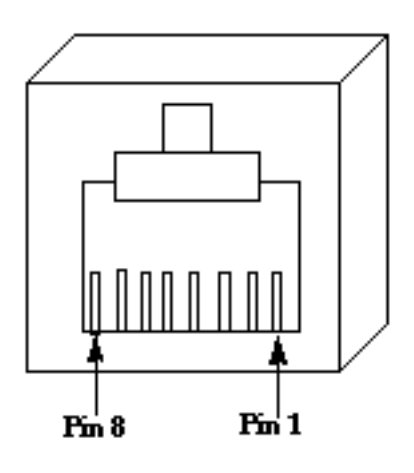

RJ-45 Jack Plug

RI-45 Jack Face

: 4. 如果完成所有這些步驟後仍然遇到問題,請使用全反電纜。 每個步驟後發出show controller e1 EXEC命令,以檢視控制器是否顯示任何錯誤。

### <span id="page-3-0"></span>回送模式

從show controller e1命令輸出中確保線路處於環回模式。線路應處於環回模式,僅用於測試目的。

在控制器組態模式下發出no loopback命令,以關閉回送。例如:

bru-nas-03(config-controlle)#**no loopback**

有關如何執行硬插環回測試以驗證E1控制器和卡是否正確運行的資訊,請參閱[E1線路的硬插環回測](//www.cisco.com/en/US/tech/tk713/tk628/technologies_tech_note09186a008010059a.shtml) [試](//www.cisco.com/en/US/tech/tk713/tk628/technologies_tech_note09186a008010059a.shtml)。

如果這些步驟不能解決E1問題,請參閱[E1錯誤事件故障排除](//www.cisco.com/en/US/tech/tk713/tk628/technologies_tech_note09186a00800f99bb.shtml)[、E1警報故障排除和](//www.cisco.com/en/US/tech/tk713/tk628/technologies_tech_note09186a00800a70f6.shtml)[E1 PRI故障排除](//www.cisco.com/en/US/tech/tk713/tk628/technologies_tech_note09186a00800f9e3a.shtml)  $\circ$ 

## <span id="page-3-1"></span>相關資訊

- [T1/E1控制器命令](//www.cisco.com/en/US/docs/routers/access/3800/3810/software/command/reference/E1T1ref.html?referring_site=bodynav)
- [串列埠和T1/E1中繼配置](//www.cisco.com/en/US/docs/routers/access/3800/3810/software/configuration/guide/sportcfg.html?referring_site=bodynav)
- [配置通道化E1和T1](//www.cisco.com/en/US/docs/ios/12_0/dial/configuration/guide/dcchant.html?referring_site=bodynav)
- [瞭解show controllers e1命令](//www.cisco.com/en/US/tech/tk713/tk628/technologies_tech_note09186a00800a5cdc.shtml?referring_site=bodynav)
- [技術支援與文件 Cisco Systems](//www.cisco.com/cisco/web/support/index.html?referring_site=bodynav)